대원대학교 WiFi 접속 방법 안내

## **■ WiFi 서비스 대상 및 건물**

☞ 서비스 대상 : 본교 재학생 및 교직원이면 누구나

☞ 서비스 건물 : 교내 전체 건물(민송체육관, 진리관, 생활관(D1~D4), 본관, 정비공장, 연구관, 창의관, 교양관) **※ 부분적으로 음영지역이 있을 수 있음**

**◆ 안드로이드 기기 접속 방법 ◆** 

## **■ 안드로이드/IOS에서 WiFi 접속 방법**

**※ 학생은 DUC\_WiFi SSID로 접속**

**※ 교직원은 DUC\_Edu SSID로 접속**

l.

TALK

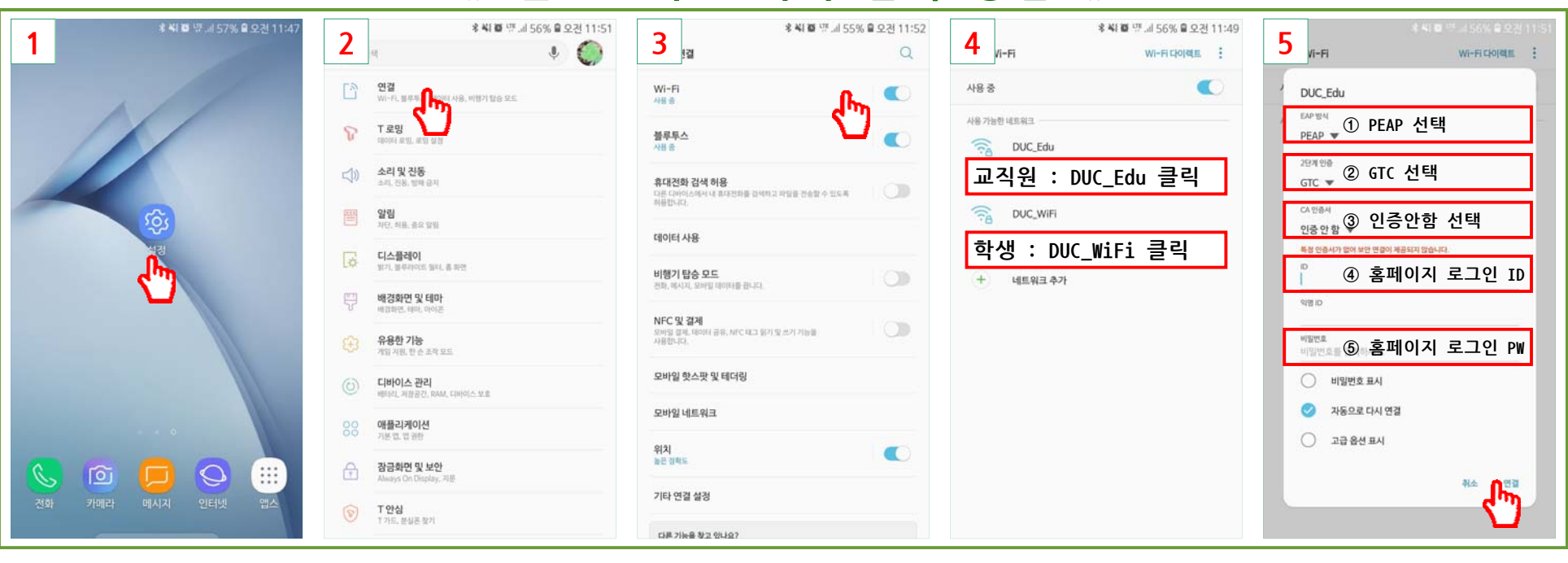

## **IOS 기기 접속 방법**

**1**

0

**학생 : DUC\_WiFi 클릭**

알고 있는 네트워크에 자동으로 연결됩니다. 사용 가능한

! 있는 네트워크가 없다면, 새로운 네트워크에 연결히

기타...

네트워크 연결 요청

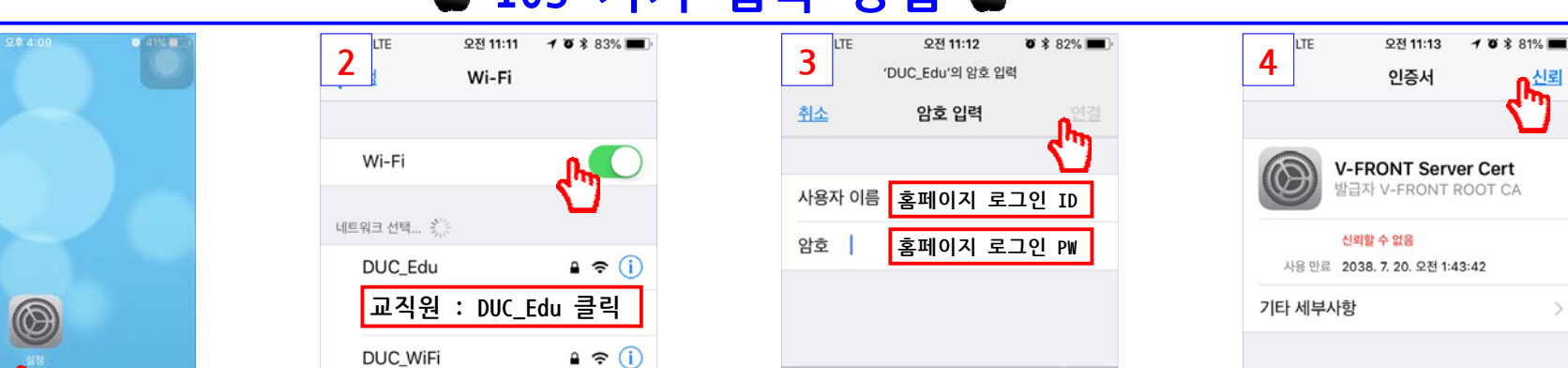

qwertyuiop

 $a$  sdfghjkl

**△ z x c v b n m 3** 

space

 $.7123$ 

Join

신뢰

**※노트북에서의 WiFi 접속방법은 우리대학 홈페이지 '대원광장' > '상담센터' > '자주하는 질문' > 'WiFi 접속방법'을 참고하시기 바랍니다.**

Œ

## **학 술 정 보 원 장 (문의전화 : 043-649-3194)**